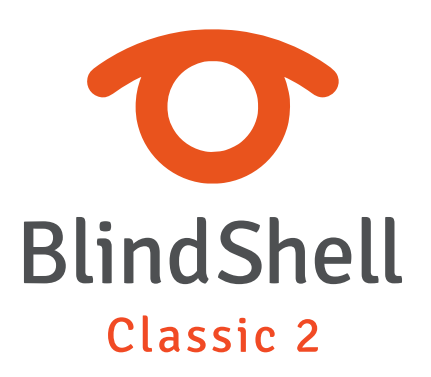

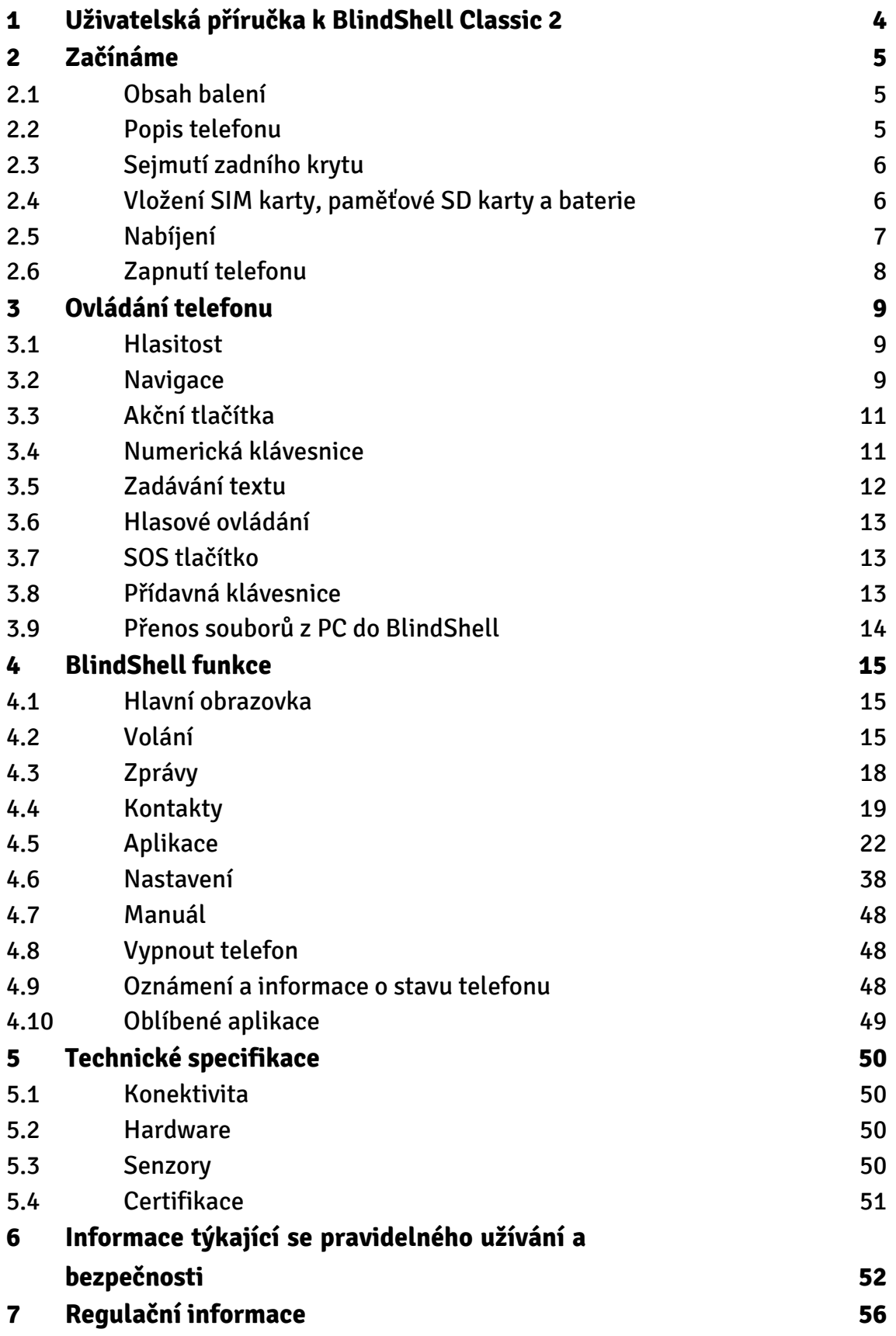

#### **[Právní informace](#page-57-0) 58**

# <span id="page-3-0"></span>**1 Uživatelská příručka k BlindShell Classic 2**

BlindShell Classic 2 je tlačítkový mobilní telefon pro osoby se zrakovým postižením a nevidomé. Telefon se ovládá pomocí fyzické tlačítkové klávesnice nebo pomocí hlasových příkazů. Zpětná vazba je poskytována zabudovaným syntetickým hlasovým výstupem, vibracemi a dalšími akustickými signály.

Důležité upozornění: Pokud necháte baterii telefonu zcela vybít, může se vyskytnout problém s opětovným nabitím telefonu. V takovém případě umístěte telefon na několik hodin do nabíječky. Poté by se měl telefon opět začít nabíjet. Dlouhodobé ponechání vybité baterie v telefonu může zapříčinit poškození baterie. Na takový případ se nevztahuje záruka. Pokud telefon nepoužíváte déle než týden, doporučujeme baterii ze zařízení vyjmout.

# <span id="page-4-0"></span>**2 Začínáme**

## **2.1 Obsah balení**

- BlindShell Classic 2 mobilní telefon.
- Baterie plochý obdélníkový předmět.
- Sluchátka na jednom konci se nachází konektor pro zapojení do telefonu (jack), na druhém konci samotná sluchátka.
- USB nabíječka běžná USB nabíječka, vstupní napětí 110V~240V AC, 50/60 Hz, výstupní napětí 5V DC.
- USB kabel USB kabel typu C s klasickým USB zakončením typu A (samec) na druhém konci.
- Nabíjecí kolébka stojánek sloužící k nabíjení telefonu. Součástí je i lepící podložka, díky které můžete stojánek připevnit na dané místo.
- NFC štítky (3x) štítky pro označování předmětů. Štítky mohou být rozpoznány aplikací v telefonu.
- Poutko na krk poutko, které se dá připevnit k telefonu. Součástí je i háček, který Vám zjednoduší zasunutí poutka do otvoru.

# **2.2 Popis telefonu**

## **Přední strana telefonu**

Přední strana telefonu se skládá z následujících částí. Ty jsou v následujícím seznamu umístěny tak, aby odpovídaly popisu telefonu směrem shora dolů.

- Sluchátko výčnělek ve tvaru vodorovné čárky, který slouží jako reproduktor během hovoru.
- LCD displej hladká oblast telefonu, která slouží k zobrazování informací.
- Klávesnice soustava tlačítek, která slouží k ovládání telefonu a k psaní textu.
- Mikrofon umístěn mezi tlačítky klávesnice. Slouží k hlasovému vstupu.
- Reproduktor zářez ve tvaru vodorovné čárky sloužící pro hlasový a zvukový výstup.

### **Zadní část telefonu**

Zadní část telefonu obsahuje následující funkční části. Všechny se nacházejí v horní části zadní strany telefonu.

- <span id="page-5-0"></span>• Fotoaparát – označen hmatným okrajem. Umožňuje pořizování snímků v aplikacích telefonu.
- LED svítilna fotoaparátu kulatý výřez vedle fotoaparátu. Asistuje fotoaparátu při pořizování snímků při nízkém osvětlení.
- SOS tlačítko kulaté tlačítko nacházející se pod fotoaparátem. Umožnuje vytočení předem přiřazeného kontaktu v případě krizové situace či nouze.

### **Hrany telefonu**

Na horní hraně se nachází:

- Zástrčka pro sluchátka.
- LED svítilna.

Na spodní hraně se zleva doprava nachází:

- Otvor na poutko.
- USB konektor typu C slouží k nabíjení telefonu a k připojení telefonu k počítači.
- otevírací vroubek slouží k odklopení krytu baterie.

Na levé hraně se nacházejí tlačítka hlasitosti, která slouží k ovládání hlasového a zvukového výstupu telefonu.

Na pravé hraně se nachází postranní akční tlačítko, které slouží k vyvolání seznamu oblíbených aplikací a k aktivaci hlasového ovládání.

# **2.3 Sejmutí zadního krytu**

Pro sejmutí zadního krytu umístěte nehet do vroubku, který se nachází na pravé straně spodní hrany telefonu a tažením odklopte kryt zařízení. Při vrácení zadního krytu se ujistěte, že všechny hrany krytu přiléhají k telefonu.

# **2.4 Vložení SIM karty, paměťové SD karty a baterie**

Pro vložení SIM karty, paměťové SD karty nebo baterie sejměte nejprve zadní kryt telefonu. Po sejmutí krytu je patrný prázdný obdélníkový prostor pro uložení baterie. Sloty pro karty se nacházejí v tomto prostoru.

### <span id="page-6-0"></span>**Vložení SIM karty**

Telefon má dva sloty pro mikro SIM karty, nacházející se v horní části prostoru pro baterii. Vedle nich po pravé straně se nachází slot pro SD paměťovou kartu. Chcete-li sim kartu vložit, obraťte ji tak, aby kontakty karty směřovaly dolů a její zkosená hrana byla v levém horním rohu. Poté zasuňte kartu do slotu.

# **Vyjmutí SIM karty**

Pro vyjmutí SIM karty ze slotu umístěte koneček prstu na okraj SIM karty, zatlačte na ni a vysuňte prst společně se SIM kartou ze slotu.

## **Vložení paměťové SD karty**

Slot pro paměťovou SD kartu se nachází napravo v horní části prostoru pro baterii. Pro vložení umístěte SD kartu tak, aby její kontakty směřovaly dolů a zasuňte ji do slotu. Mírně zatlačte pro překonání odporu. Pevné uchycení karty ve slotu potvrdí cvaknutí.

## **Vyjmutí paměťové SD karty**

Chcete-li paměťovou SD kartu vyjmout, tlačte kartu do slotu tak dlouho, dokud se neozve cvaknutí signalizující uvolnění karty. Poté vysuňte kartu ze slotu.

## **Vložení baterie**

Pro vložení baterie je potřeba vyhledat výstupek na jejím okraji. Tento výstupek by měl směřovat k hornímu rohu prostoru pro baterii v telefonu. Suňte baterii shora dolů do prostoru pro její uložení. Baterie by měla hladce vklouznout.

# **Vyjmutí baterie**

Chcete-li vyjmout baterii, použijte drážku, která se nachází v pravém horním rohu prostoru pro baterii. Baterii vytáhněte směrem vzhůru.

# **2.5 Nabíjení**

Telefon je možné nabít pomocí USB kabelu nebo nabíjecí kolébky. Pokud chcete použít nabíjecí kolébku, připojte USB kabel typu C do zástrčky na nabíjecí kolébce, která se

<span id="page-7-0"></span>nachází na spodní straně její zadní části. Umístěte telefon do kolébky. USB zástrčka telefonu by měla směřovat dolů. Zadní strana telefonu by měla spočívat na nabíjecí kolébce.

# **2.6 Zapnutí telefonu**

Pro zapnutí telefonu dlouze stiskněte tlačítko zpět (tlačítko ve tvaru lomítka nacházející se napravo v druhé řadě tlačítek). Pochvíli telefon přehraje uvítací melodii. Telefon je připraven poté, co začne hovořit. Registrace k mobilní síti může trvat přibližně minutu poté, co se telefon zapne.

# <span id="page-8-0"></span>**3 Ovládání telefonu**

# **3.1 Hlasitost**

Tlačítka hlasitosti se nacházejí na levé postranní hraně telefonu. Tlačítko zvýšení hlasitosti zvyšuje aktuální hlasitost zvuku či hlasového výstupu. Tlačítko snížení hlasitosti ji snižuje.

# **3.2 Navigace**

Navigační tlačítka se nacházejí v horní části klávesnice. Slouží k pohybu v telefonních menu a v seznamech položek.

## **Pohyb v menu a v seznamech položek**

Menu a seznamy položek fungují jako cyklické seznamy. To znamená, že pokud dojde k dosažení poslední položky, dalším pohybem se dostanete opět na začátek seznamu. Naopak pohybem zpět z první položky se vrátíte na konec seznamu. Pokud se dostanete na první nebo poslední položku seznamu, dojde k signalizaci pípnutím. Navigace v menu nebo v seznamu položek probíhá následovně:

- Pro pohyb na následující položku stiskněte tlačítko dolů.
- Pro pohyb na předchozí položku stiskněte tlačítko nahoru.
- Pro vstup do položky v menu či pro vybrání položky stiskněte tlačítko potvrzení.
- Pro opuštění aktuálního menu nebo položky seznamu stiskněte tlačítko zpět.

Tip: Dlouhým stisknutím tlačítka nahoru přejdete na první položku v nabídce. Dlouhým stisknutím tlačítka dolů přejdete na poslední položku. Na určitou pozici v nabídce je možné přejít stisknutím příslušných čísel na klávesnici. Lze zadat i více číslic.

## **Funkce vyhledávání**

Dlouhé seznamy položek mohou disponovat funkcí vyhledávání, která se nachází na konci seznamu. Tato funkce může být rychle zpřístupněna stiskem tlačítka nahoru z první položky seznamu.

# **Tlačítko dolů**

Tlačítko dolů je označeno podélnou čárkou a nachází se uprostřed druhé řady tlačítek. Tlačítko dolů provádí následující akce:

- Po stisknutí posune na následující položku v menu.
- Při psaní zprávy či jiného textu po stisknutí posune na následující znak.
- Pokud se nacházíte na hlavní obrazovce, stiskněte pro otevření hlavního menu.

## **Tlačítko nahoru**

Tlačítko nahoru je označeno podélnou čárkou a nachází se uprostřed první řady tlačítek. Tlačítko nahoru provádí následující akce:

- Po stisknutí posune na předchozí položku v menu.
- Při psaní zprávy či jiného textu po stisknutí posune na předchozí znak.
- Pokud se nacházíte na hlavní obrazovce, stiskněte pro otevření hlavního menu.

## **Tlačítko potvrzení**

Tlačítko potvrzení je označeno velkou zelenou tečkou a nachází se nalevo v druhé řadě tlačítek. Tlačítko potvrzení provádí následující:

- Stiskněte pro vstup do položky menu, zvolení položky seznamu, potvrzení akce nebo přijmutí hovoru.
- Pokud se nacházíte na hlavní obrazovce, stiskněte pro otevření hlavního menu.

# **Tlačítko zpět**

Tlačítko zpět je označeno červeným lomítkem a nachází se napravo v druhém řádku klávesnice. Tlačítko zpět provádí následující:

- Stiskněte pro vrácení se zpět v menu, potvrzení akce, odmítnutí či zavěšení hovoru.
- Při psaní zprávy či jiného textu stiskněte pro vymazání předchozího znaku. Pro vymazání celého textu stiskněte dlouze.
- Pokud se nacházíte kdekoliv jinde, stiskněte dlouze pro návrat na hlavní obrazovku.

# <span id="page-10-0"></span>**3.3 Akční tlačítka**

Akční tlačítka spouští stejné specifické akce na kterémkoliv místě v telefonu.

## **Levé akční tlačítko**

Levé akční tlačítko je označeno tečkou a nachází se nalevo v prvním řádku tlačítek klávesnice. Stiskněte pro zobrazení informací o stavu telefonu jako jsou čas a datum, úroveň baterie, informace o připojení k síti nebo nepřečtená oznámení.

# **Pravé akční tlačítko**

Pravé akční tlačítko je označeno tečkou a nachází se napravo v prvním řádku tlačítek klávesnice. Stiskněte pro zopakování poslední promluvy. Pro hláskování poslední promluvy stiskněte dlouze.

## **Postranní akční tlačítko**

Postranní akční tlačítko má obdélníkový tvar a nachází se na pravé boční hraně telefonu. Tlačítko umožňuje následující akce:

- Stiskněte pro zobrazení seznamu oblíbených aplikací.
- Stiskněte dlouze pro aktivaci hlasového ovládání.
- Při psaní zprávy či jiného textu stiskněte dlouze pro spuštění diktování hlasem.

# **3.4 Numerická klávesnice**

Numerická klávesnice se skládá ze čtyř řad vypouklých tlačítek. První řada obsahuje tlačítka jedna, dvě a tři. Druhá řada obsahuje tlačítka čtyři, pět a šest. Třetí řada obsahuje tlačítka sedm, osm a devět. Poslední čtvrtá řada obsahuje tlačítka hvězdička, nula a křížek (či označení čísla).

## **Tlačítko hvězdička**

Tlačítko hvězdička se nachází nalevo v poslední řadě numerické klávesnice. Dlouhé stisknutí tlačítka zamkne telefon. Pro odemknutí telefonu stiskněte opět dlouze tlačítko hvězdička. Toto chování může být deaktivováno v nastavení.

## <span id="page-11-0"></span>**Tlačítko křížek**

Tlačítko křížek se nachází napravo v poslední řadě numerické klávesnice. Stiskněte dlouze pro vyvolání nastavení zvukového profilu (tichý režim, vibrace, hlasitý režim, režim letadlo).

# **3.5 Zadávání textu**

## **Zadávání textu pomocí numerické klávesnice**

Pro zadávání textu, čísel a speciálních znaků, při psaní zprávy či jiného textu, slouží tlačítka numerické klávesnice. Každé tlačítko kromě tlačítka křížek obsahuje skupinu znaků. Procházet znaky je možné po stisknutí příslušného tlačítka víckrát po sobě. Např. tlačítko dva obsahuje znaky A, B, C a číslici 2. Abyste vybrali písmeno B, stiskněte tlačítko dvakrát. Pro vybrání číslice 2 stiskněte tlačítko čtyřikrát nebo tlačítko stiskněte dlouze.

- Tlačítko 1 obsahuje speciální interpunkční znaky.
- Tlačítko nula obsahuje číslici 0 a mezeru.
- Tlačítko křížek přepíná velká a malá písmena a volí mezi numerickým a alfanumerickým výstupem klávesnice.
- Tlačítko hvězdička obsahuje zbývající speciální znaky.
- Dlouhým stiskem tlačítka křížek se otevře menu s emotikony. Pro použití zvoleného emotikonu stiskněte tlačítko potvrzení.
- Pro pohyb v textu stiskněte tlačítko dolů nebo nahoru. Pro změnu pohybu v textu po znacích nebo po slovech stiskněte levé akční tlačítko.

Tip: Psaní určitého znaku lze ukončit stisknutím tlačítka dolů. To umožňuje okamžité psaní dalšího znaku na stejném tlačítku (bez čekání na zvuk kliknutí signalizujícího zadání znaku).

# **Zadávání textu pomocí diktování hlasem**

Při psaní zprávy nebo jiného textu lze vyvolat diktování hlasem stisknutím postranního akčního tlačítka. Po pípnutí začněte diktovat text. Po každém nadiktovaném úseku telefon mírně zavibruje. V tuto chvíli lze diktování textu ručně dokončit stisknutím tlačítka potvrzení, tlačítka zpět nebo postranního akčního tlačítka. Pokud není po dobu několika sekund diktován žádný text, diktování hlasem skončí automaticky.

## <span id="page-12-0"></span>**Zadávání času**

Při zadávání času v aplikacích jako Budík, Kalendář nebo při nastavování času telefonu použijte k zadání čtyř časových číslic tlačítka numerické klávesnice. První dvojice číslic představuje hodiny, druhá dvojice číslic představuje minuty.

# **3.6 Hlasové ovládání**

Telefon lze alternativně ovládat hlasovými příkazy. Chcete-li vyvolat hlasové ovládání, stiskněte postranní akční tlačítko. Po pípnutí začněte diktovat příkaz. Hlasové ovládání disponuje následujícími funkcemi:

- Otevření libovolné aplikace pouhým vyslovením jejího názvu. Chcete-li například otevřít aplikaci zprávy, spusťte hlasové ovládání a řekněte "zprávy".
- Vytáčení kontaktu ze seznamu kontaktů. Chcete-li například zavolat Michaelovi, spusťte hlasové ovládání a řekněte "volat Michaelovi".
- Psaní zprávy kontaktu ze seznamu kontaktů. Chcete-li například napsat zprávu Michaelovi, spusťte hlasové ovládání a řekněte "poslat zprávu Michaelovi". Poté lze text zadávat pomocí numerické klávesnice nebo diktováním hlasem.

# **3.7 SOS tlačítko**

Dlouhým stisknutím tlačítka SOS zavoláte přiřazenému nouzovému kontaktu. Je vyžadováno potvrzení. Pokud k tlačítku SOS není přiřazen žádný kontakt, dlouhým stisknutím tlačítka se otevře menu pro přiřazení nouzového kontaktu.

# **3.8 Přídavná klávesnice**

Telefon lze alternativně ovládat přídavnou klávesnicí připojenou přes USB-C konektor telefonu. Rozložení přídavné klávesnice lze změnit v nastavení klávesnice.

## **Pohyb v menu pomocí externí klávesnice**

- Kurzorové klávesy nahoru a dolů mají stejnou funkci jako tlačítka nahoru a dolů na telefonu.
- Klávesa Enter má stejnou funkci jako potvrzovací tlačítko.
- Klávesy Escape a Backscape mají stejnou funkci jako tlačítko Zpět.
- Klávesy Cmd nebo Win mají stejnou funkci jako tlačítko boční akční tlačítko.
- <span id="page-13-0"></span>• Klávesa Menu má stejnou funkci jako levé akční tlačítko.
- Stisknutím klávesy Ctrl přečtete aktuální text.
- Stisknutím klávesy Alt se aktuální text hláskuje.
- Stisknutím kláves pro Zvýšení hlasitosti a Snížení hlasitosti zvýšíte nebo snížíte hlasitost telefonu.

### **Psaní na externí klávesnici**

- Stisknutím klávesy Enter zadáte nový řádek.
- Současným stisknutím kláves Ctrl a Enter potvrdíte zadání textu.
- Klávesa F1 má stejnou funkci jako tlačítko Hvězdička.
- Klávesa F2 má stejnou funkci jako tlačítko Křížek.
- Je-li zapnuta funkce NumLock, lze k zadávání čísel použít numerickou klávesnici.

# **3.9 Přenos souborů z PC do BlindShell**

### **Z Windows zařízení**

Telefon by měl být rozpoznán jako externí zařízení. Poté lze soubory zkopírovat z libovolného prohlížeče souborů z počítače do telefonu. Pokud počítač zařízení nerozpozná, nainstalujte nejnovější aktualizace a zkontrolujte, zda je k dispozici MTP ovladač.

## **Ze zařízení značky Apple**

Ke kopírování souborů ze zařízení Mac do telefonu je vyžadován software Android File Transfer. Tento software lze stáhnout zde: **<https://www.android.com/filetransfer/>**.

## **Z Linux zařízení**

Telefon by měl počítač automaticky rozpoznat. Zkopírujte soubory do telefonu pomocí prohlížeče souborů.

# <span id="page-14-0"></span>**4 BlindShell funkce**

# **4.1 Hlavní obrazovka**

Hlavní obrazovka je výchozím bodem při používání telefonu. Poskytuje informace o aktuálním čase a stručné informace o případném počtu oznámení, jako např. nepřečtené zprávy, zmeškané hovory atd. Na hlavní obrazovce lze provádět následující akce:

- Chcete-li otevřít hlavní menu, stiskněte tlačítko potvrzení, tlačítko nahoru nebo tlačítko dolů.
- Chcete-li vytočit číslo, stiskněte příslušná čísla na numerické klávesnici a vytočte stisknutím tlačítka potvrzení.
- Chcete-li aktivovat rychlou volbu, dlouze stiskněte příslušné číslo na numerické klávesnici. Pokud číslu není přiřazena žádná rychlá volba, dlouhým stisknutím se otevře menu pro přiřazení rychlé volby.
- Chcete-li otevřít historii hovorů, dlouze stiskněte tlačítko potvrzení.

Chcete-li se na hlavní obrazovku vrátit z jakéhokoliv místa v telefonu, dlouze stiskněte tlačítko zpět.

# **4.2 Volání**

Položka menu Volání umožňuje telefonovat na čísla nebo kontakty v seznamu kontaktů. Obsahuje také historii hovorů, statistiky a nastavení blokovaných čísel.

## **Přijímání příchozího hovoru**

- Pro přijetí příchozího hovoru stiskněte tlačítko potvrzení.
- Pro odmítnutí nebo zavěšení hovoru stiskněte tlačítko zpět.

### **Oznamování jména volajícího**

Chcete-li oznámit jméno volajícího, stiskněte pravé akční tlačítko. Automatické oznámení jména volajícího lze zapnout v nastavení zvuku a hlasového výstupu telefonu. Je-li v telefonu více SIM karet, bude oznámeno, na jakou kartu hovor přichází.

## **Vytočení kontaktu**

Výběrem položky Vytočit kontakt se otevře seznam kontaktů. Procházejte seznamem a stisknutím tlačítka potvrzení vytočte vybraný kontakt. Při procházení seznamu kontaktů se zadáním příslušného písmene na klávesnici přesunete na kontakty začínající tímto písmenem.

# **Vytočení čísla**

Výběrem položky Vytočit číslo se objeví obrazovka pro zadání čísla. Zadejte telefonní číslo a stisknutím tlačítka potvrzení zahájíte hovor.

# **Historie volání**

Položka Historie volání obsahuje seznam všech příchozích a odchozích hovorů a podrobnosti o nich. Stisknutím tlačítka potvrzení na vybrané položce volání otevřete menu s následujícími možnostmi:

- Vytočit kontakt/číslo.
- Napsat zprávu.
- Informace o délce hovoru.
- Uložit číslo do kontaktů (pokud již není uloženo).
- Přidat číslo ke stávajícímu kontaktu (pokud již není uloženo).
- Blokovat číslo.
- Vymazat číslo z historie volání.
- Vymazat celou historii. Tímto odstraníte všechny hovory z historie volání.

# **Statistiky hovorů**

Výběrem položky Statistiky hovorů se otevře seznam statistik hovorů, které proběhly za poslední měsíc. Poslední položka umožňuje nastavit den zahájení měsíčního cyklu. Toto nastaví počáteční den měsíce, od kterého se statistiky zaznamenávají.

# **Blokovaná čísla**

Po stisknutí položky menu Blokovaná čísla se otevře seznam kontaktů a telefonních čísel, která nemohou uskutečnit telefonní hovor s Vašim zařízením. Chcete-li přidat nové blokované číslo nebo kontakt, vyberte položku Přidat blokované číslo. Chceteli číslo nebo kontakt odblokovat, stiskněte tlačítko potvrzení na vybraném čísle nebo kontaktu.

## **Záznam telefonního hovoru**

Chcete-li zaznamenat telefonní hovor, stiskněte během aktivního telefonního hovoru tlačítko potvrzení. Vyberte položku menu Začít nahrávat hovor. Pro zastavení nahrávání stiskněte tlačítko potvrzení a vyberte možnost Zastavit nahrávání hovoru. Zaznamenaný telefonní hovor se uloží do složky BlindShell/recordings a najdete jej v seznamu nahrávek aplikace Diktafon.

## **Zapnutí hlasitého odposlechu během telefonního hovoru**

Chcete-li zapnout hlasitý odposlech telefonátu stiskněte během aktivního telefonního hovoru tlačítko potvrzení. Vyberte položku menu Zapnout hlasitý odposlech. Pro jeho vypnutí stiskněte tlačítko potvrzení a vyberte možnost Vypnout hlasitý odposlech. Automatický hlasitý odposlech lze zapnout v nastavení zvuků telefonu.

## **Ztlumení mikrofonu během telefonního hovoru**

Chcete-li během telefonátu ztlumit mikrofon, stiskněte během aktivního telefonního hovoru tlačítko potvrzení. Vyberte položku menu Vypnout mikrofon. Chcete-li mikrofon zapnout, stiskněte tlačítko potvrzení a vyberte možnost Zapnout mikrofon.

# **Čtení nedávných zpráv**

Během telefonního hovoru je možné přečíst si nedávno doručenou SMS zprávu. Stiskněte během aktivního telefonního hovoru potvrzovací tlačítko a vyberte položku nabídky Zprávy.

## **Přijímání druhého příchozího hovoru**

Druhý příchozí hovor během aktivního hovoru je signalizován opakovaným pípáním. Stisknutím pravého akčního tlačítka oznámíte jméno volajícího druhého příchozího hovoru. Stisknutím tlačítka potvrzení přijmete druhý hovor a odložíte aktuální hovor. Pro ukončení aktivního hovoru stiskněte tlačítko zpět.

# <span id="page-17-0"></span>**4.3 Zprávy**

Položka menu Zprávy umožňuje psát zprávy číslům nebo kontaktům ze seznamu kontaktů. Obsahuje také minulé konverzace (příchozí a odchozí zprávy), koncepty a nastavení zpráv.

Poznámka: Během psaní zprávy stisknutím pravého akčního tlačítka přečtete celou zprávu a počet zbývajících znaků do další zprávy.

# **Psaní SMS kontaktům**

Stisknutím položky menu Napsat SMS kontaktu se otevře seznam kontaktů. Procházejte seznamem a stisknutím tlačítka potvrzení vyberte kontakt. Napište text zprávy a odešlete ji stisknutím tlačítka potvrzení.

## **Psaní SMS na číslo**

Stisknutím položky menu Napsat SMS na číslo otevře formulářové menu s následujícími položkami:

- Číslo zadejte telefonní číslo příjemce.
- Text zadejte text zprávy.
- Odeslat zprávu výběrem odešlete zprávu.

## **Psaní SMS více příjemcům**

Stisknutím položky menu Napsat SMS více příjemcům se otevře formulářové menu s následujícími položkami:

- Příjemci přidá příjemce zprávy. Lze přidat více příjemců. Chcete-li odstranit příjemce ze seznamu, přejděte na příjemce v seznamu a stiskněte tlačítko potvrzení.
- Text zadejte text zprávy.
- Odeslat zprávu výběrem odešlete zprávu.

### **Konverzace**

Stisknutím položky menu Konverzace se otevře seznam konverzací s kontakty a čísly. Vyberte konverzaci pro zobrazení příchozích a odchozích zpráv v souvislosti s vybraným kontaktem nebo číslem. Stisknutím tlačítka potvrzení na vybrané zprávě otevřete menu s následujícími možnostmi:

- <span id="page-18-0"></span>• Odpovědět - otevře textový vstup. Napište zprávu a stisknutím tlačítka potvrzení ji odešlete jako odpověď.
- Přeposlat umožňuje přeposlání zprávy. Vyberte kontakt, číslo nebo e-mailovou adresu, na kterou chcete zprávu přeposlat.
- Volat vytočí kontakt nebo telefonní číslo.
- Smazat smaže zprávu.
- Smazat konverzaci smaže všechny příchozí a odchozí zprávy z této konverzace.
- Uložit jako nový kontakt uloží číslo do kontaktů (pokud již není uloženo).
- Přidat ke kontaktu přidá číslo ke stávajícímu kontaktu (pokud již není uloženo).
- Čísla v této zprávě uvádí čísla obsažená v textu zprávy. Stisknutím tlačítka potvrzení proveďte akci se zvoleným číslem.

# **Koncepty**

Stisknutím položky menu Koncepty se otevře seznam zpráv uložených jako koncepty. Konceptem se rozumí nedokončená zpráva, která nebyla odeslána. Stisknutím tlačítka potvrzení na vybraném konceptu jej dokončíte, odešlete nebo znovu uložíte jako koncept.

# **Nastavení zpráv**

Po stisknutí položky menu Nastavení zpráv se otevře menu pro nastavení oznámení o doručení zpráv nebo pro zapnutí a vypnutí odesílání zpráv s diakritikou.

# **4.4 Kontakty**

Položka menu Kontakty umožňuje procházet kontakty, přidávat nové nebo upravovat stávající kontakty. Obsahuje také nastavení rychlé volby a zálohování a import kontaktů.

### **Seznam kontaktů**

Stisknutím položky menu Seznam kontaktů se otevře seznam kontaktů uložených v telefonu a na SIM kartě. Při procházení seznamu kontaktů se zadáním příslušného písmene na klávesnici přesunete na kontakty začínající tímto písmenem. Stisknutím tlačítka potvrzení na vybraném kontaktu otevřete menu s následujícími možnostmi:

- Vytočit zavolá vybranému kontaktu.
- Napsa SMS otevře textový vstup zprávy. Po zadání textu odešlete zprávu kontaktu stisknutím tlačítka potvrzení.
- Odeslat e-mail otevře nový e-mailový formulář, pole Příjemce je předvyplněno e-mailovou adresou kontaktu (k dispozici pouze pokud má kontakt vyplněnou emailovou adresu).
- Upravit kontakt otevře formulář pro úpravu podrobností kontaktu.
- Vybrat vyzváněcí tón otevře seznam melodií vyzvánění. Procházejte seznamem a stisknutím tlačítka potvrzení přiřaďte kontaktu vyzváněcí tón. Tato melodie se bude přehrávat během příchozího hovoru od tohoto kontaktu.
- Odeslat kontakt jako vizitku otevře menu pro výběr kontaktu nebo telefonního čísla, na které bude aktuální kontakt odeslán jako vizitka.
- Smazat kontakt odstraní kontakt ze seznamu kontaktů.

## **Kontakty na SIM kartě**

Kontakty uložené na SIM kartách se zobrazují v seznamu kontaktů. Pokud je kontakt odstraněn ze seznamu kontaktů, bude odstraněn také ze SIM karty. Když je kontakt na SIM kartě upraven, bude uložen jako nový kontakt do telefonu a původní bude ze SIM karty odstraněn.

### **Přidat nový kontakt**

Stisknutím položky menu Přidat nový kontakt se otevře formulář pro přidání nového kontaktu. Lze uložit následující kontaktní informace: křestní jméno, příjmení, číslo mobilního telefonu, telefonní číslo domů, pracovní telefonní číslo, jiné telefonní číslo, e-mailovou adresu a poštovní adresu. Vyberte položku menu Uložit kontakt pro uložení kontaktu.

## **Vytáčení jedním tlačítkem**

Vytáčení jedním tlačítkem umožňuje nastavit kontakt rychlé volby pro každé číslo na klávesnici. Je možné zvolit rychlou volbu až pro 10 vybraných kontaktů. Pro přiřazení kontaktu rychlé volby k číslu se posouvejte v seznamu čísel (0-9) a stiskněte tlačítko potvrzení na zvoleném čísle. Chcete-li odstranit rychlou volbu čísla, vyberte přiřazené číslo. Lze také přiřadit nouzový kontakt pro tlačítko SOS.

Chcete-li vytočit přiřazený kontakt, dlouze stiskněte příslušné číslo, zatímco se nacházíte na hlavní obrazovce.

## **Import kontaktů**

Stisknutím položky menu Importovat kontakty ze souboru se importují kontakty ze souboru do seznamu kontaktů v telefonu.

- Chcete-li importovat kontakty, zkopírujte soubor .vcf do kořenového adresáře paměťové SD karty, je-li k dispozici, nebo do kořenového adresáře interního úložiště telefonu. Soubor musí být pojmenován Contacts.vcf.
- Pokud se soubor Contacts.vcf nachází v obou úložištích, použije se soubor umístěný na paměťové SD kartě.
- Kontakty v souboru Contacts.vcf shodné s kontakty již uloženými v seznamu kontaktů budou během importu přeskočeny.
- Po dokončení importu kontaktů bude soubor Contacts.vcf přejmenován na Contactsimported.vcf.

# **Zálohování kontaktů**

Po stisknutí položky menu Zálohovat kontakty do souboru se spustí zálohování kontaktů do souboru Contacts.vcf.

- Pokud je v telefonu paměťová SD karta, vytvoří se v kořenovém adresáři paměťové SD karty soubor Contacts.vcf.
- Pokud v telefonu není paměťová SD karta, vytvoří se soubor Contacts.vcf v kořenovém adresáři interního úložiště telefonu.

# **Nastavení kontaktů**

Po stisknutí položky menu Nastavení kontaktů se otevře menu s následujícími možnostmi:

- Řazení kontaktů změní řazení kontaktů, seznam kontaktů lze řadit abecedně podle křestního jména nebo příjmení.
- Pořadí zobrazení změní pořadí čtení položek kontaktu. První může být oznamováno křestní jméno nebo příjmení.
- Viditelnost kontaktů ze SIM karty- umožňuje skrýt nebo zobrazit kontakty uložené na SIM kartách v seznamu kontaktů.
- Smazat všechny kontakty.

### <span id="page-21-0"></span>**4.5 Aplikace**

# **Příslušenství**

### Budík

Aplikace Budík umožňuje vytvářet budíky v konkrétních časech a dnech. Chcete-li aktivní budík zrušit, stiskněte tlačítko potvrzení nebo tlačítko zpět.

#### Nový budík

Chcete-li vytvořit nový budík, vyberte položku menu Nový budík, která otevře formulář s následujícími možnostmi:

- Čas budíku otevře číselný vstup, který jako čas přijímá 4 číslice. První dvojice číslic představuje hodiny a druhá dvojice číslic představuje minuty.
- Opakování budíku otevře seznam dnů v týdnu. Vyberte dny, kdy se má budík spustit. Pokud není vybrán žádný z dnů, budík se spustí každý den.
- Uložit budík uloží budík a aktivuje jej.

#### Úprava budíku

Výběrem existujícího budíku ze seznamu otevřete menu s následujícími možnostmi:

- Aktivovat/deaktivovat budík deaktivovaný budík se uloží do telefonu, ale nespustí se, protože již není aktivní.
- Změnit budík otevře formulářové menu pro změnu času a dnů budíku.
- Smazat budík smaže budík.

### Kalendář

Aplikace Kalendář umožňuje vytváření a sledování denního programu.

#### Přidávání nové události

Chcete-li přidat novou událost, vyberte v menu položku Přidat novou událost. Tím se otevře formulářové menu s následujícími položkami:

- Název název události (vyžadováno).
- Místo místo konání události nebo více informací o události.
- Datum zahájení první den konání události (vyžadováno).
- Čas zahájení čas zahájení události. Jako výchozí hodnota je nastavena celodenní událost.
- Datum ukončení poslední den události.
- Čas ukončení čas ukončení události.
- Opakování vyberte, pokud se má událost opakovat pravidelně. Nastavte počet opakování, datum ukončení opakování nebo neomezený počet opakování.
- Připomenutí nastaví připomenutí události.
- Uložit událost uloží událost.

#### Procházení událostí

Chcete-li procházet následující události, vyberte položku menu Agenda. Pro úpravu nebo odstranění události stiskněte tlačítko potvrzení.

#### Procházení kalendáře

Chcete-li procházet kalendář podle týdnů a dnů, vyberte položku menu Procházet kalendář. Vyberte rok, měsíc a týden, abyste viděli počet událostí v daném týdnu. Stisknutím tlačítka potvrzení procházejte události podle dne nebo celého týdne.

#### Najít událost

Chcete-li vyhledat událost, vyberte položku menu Vyhledat a zadejte název události.

#### Jmeniny

Položka menu Jmeniny umožňuje procházení jmenin v následujících sedmi dnech, hledání data podle jména nebo hledání jména podle data.

#### Státní svátky

Chcete-li v kalendáři zobrazit státní svátky, vyberte položku menu Nastavení a nastavte viditelnost státních svátků na viditelnou. Chcete-li použít tuto funkci, je pro stažení seznamu státních svátků nutné připojení k internetu.

### Počasí

Aplikace počasí ukazuje aktuální počasí v aktuální lokaci a předpověď na následující tři dny.

Poznámka: Tato funkce vyžaduje připojení k internetu.

### Lokální počasí

Ukazuje počasí pro lokaci kde se momentálně nacházíte. Předpověď je viditelná na tři dny dopředu.

- Hodinová předpověď hodinovou předpověď pro každý den, najdete výběrem příslušného dne. Lze zobrazit informace jako je teplota, rychlost větru nebo vlhkost pro každou hodinu.
- Detaily detailnější přehled počasí pro daný den. Například východ a západ slunce, UV index nebo index kvality vzduchu.

#### UV index

Ultrafialový index, který znázorňuje intenzitu solární radiace. Čím vyšší UV index je, tím silnější opalovací krém by jste měli na slunci použít.

#### Index kvality vzduchu

Informuje o tom, jak čistý nebo znečištěný vzduch ve vaší lokaci je. Čím nižší index kvality vzduchu je, tím zdravější vzduch venku je. Index kvality vzduchu je dostupný jen pro aktuální den, protože ho nelze předpověďět a údaje se berou "čerstvě naměřené".

### Vyhledat město

Pokud chcete vyhledat město, vyberte položku nabídky Vyhledat město, čímž se otevře panel vyhledávání. Lze najít jakékoliv město v jakékoliv zemi. Vyhledané město může být také uloženo do oblíbených.

### Oblíbené

Zde najdete seznam uložených měst, které můžete také smazat.

### Nastavení

Upravte teplotu, rychlost větru a tlak k vašim potřebám.

- Teplota možnost přepínat mezi stupni Celsia a Fahrenheita.
- Rychlost větru možnost vybírat možnosti, jako jsou kilometry za hodinu, metr za sekundu, míle za hodinu a uzly.
- Tlak lze zvolit milibary, hektopascaly, milimetry rtuti nebo palce rtuti.

### Poznámky

Aplikace Poznámky umožňuje psaní poznámek.

Chcete-li upravit, odeslat nebo odstranit stávající poznámku, vyberte ji v seznamu poznámek.

### Diktafon

Aplikace Diktafon umožňuje pořizování hlasových poznámek nebo nahrávat zvuk.

- Chcete-li záznam uložit, stiskněte během nahrávání tlačítko potvrzení.
- Pro pozastavení nahrávání stiskněte během nahrávání tlačítko zpět. Nahrávání obnovíte stisknutím tlačítka potvrzení. Chcete-li záznam uložit, stiskněte během pozastaveného nahrávání tlačítko zpět.
- Pro přehrání, přejmenování, sdílení nebo odstranění záznamu vyberte záznam v seznamu nahrávek.

## **Stopky**

Stopky jsou nástroj pro měření uplynulého času. Když jsou stopky aktivní, lze používat další funkce telefonu.

- Chcete-li spustit stopky, stisknutím tlačítka potvrzení otevřete menu. Poté vyberte možnost Spustit časomíru.
- Při spuštěných stopkách je zastavíte stisknutím tlačítka potvrzení.
- Chcete-li stopky obnovit, stisknutím tlačítka potvrzení otevřete menu a poté vyberte možnost Pokračovat v časomíře.
- Chcete-li stopky restartovat od nuly, stisknutím tlačítka potvrzení otevřete menu a vyberte možnost Spustit novou časomíru.
- Chcete-li stopky resetovat a nastavit čas na nulu, stisknutím tlačítka potvrzení otevřete menu a vyberte Vynulovat časomíru.

### Převodník jednotek

Převodník jednotek umožňuje převod fyzikálních jednotek.

Chcete-li převést jednotky, nastavte vstupní a výstupní jednotku, hodnotu a vyberte Převést.

### Minutník

Minutník je aplikace sloužící k základnímu odpočítávání času, která po uplynutí stanovené doby přehraje oznamující zvuk či melodii. Když je Minutík aktivní, lze použít další funkce telefonu. Pro zrušení zvukového upozornění stiskněte tlačítko potvrzení nebo tlačítko zpět.

#### Nastavení odpočítávání

- Pro nastavení časovače stiskněte tlačítko potvrzení.
- Výběrem položky menu Nastavit čas nastavíte hodiny, minuty a sekundy odpočítávání.
- Časovač aktivujete výběrem položky menu Aktivovat.

#### Pozastavení a zrušení odpočítávání

- Při aktivním časovači stiskněte tlačítko potvrzení.
- Vyberte položku Pozastavit, chcete-li pozastavit časovač v jeho aktuálním čase, nebo vyberte položku Zrušit, abyste zastavili časovač a resetovali ho na původní čas.
- Chcete-li obnovit pozastavený časovač, stiskněte tlačítko potvrzení a vyberte položku menu Pokračovat.

## Kalkulačka

Kalkulačka umožňuje provádět základní aritmetické operace - sčítání, odčítání, násobení a dělení.

- Pro potvrzení operace stiskněte tlačítko potvrzení.
- Pro zvolení matematické operace stiskněte tlačítko hvězdička.
- Pro zadání desetinné čárky stiskněte tlačítko křížek.

### Svítilna

Aplikace Svítilna umožňuje rozsvítit LED světlo fotoaparátu.

### **Komunikace**

### E-mail

Aplikace E-mail je e-mailový klient, který umožňuje správu jednoho existujícího emailového účtu.

#### Přihlášení k e-mailovému účtu

Chcete-li se přihlásit k e-mailovému účtu, zadejte e-mailovou adresu, adresu serveru SMTP, adresu serveru IMAP, heslo a vyberte Uložit. Informace o adresách serveru SMTP a IMAP najdete na webových stránkách poskytovatele e-mailu. Důležité upozornění: V některých případech musíte aplikacím třetích stran výslovně povolit vzdálený přístup k vašemu e-mailu, nebo musíte pro svůj e-mailový účet povolit přístup IMAP.

#### Odhlášení z e-mailového účtu

Chcete-li se odhlásit z e-mailového účtu nebo změnit přihlašovací údaje, přejděte do Nastavení e-mailu a vyberte Upravit účet.

### **Média**

### Fotoaparát

Fotoaparát umožňuje pořizovat snímky pomocí integrovaného fotoaparátu telefonu.

- Opakované cvakání označuje, že je fotoaparát otevřený a připravený pořídit snímek.
- Chcete-li pořídit snímek, nasměrujte fotoaparát na objekt nebo scénu a stiskněte tlačítko potvrzení.
- Pořízení snímku indikuje typický zvuk závěrky fotoaparátu. Poté vyberte uložit nebo zobrazit fotku.
- Při ukládání obrázku se zobrazí výzva k nadiktování krátkého popisu. Tento popis slouží k lepší identifikaci snímku v galerii.

### FM Rádio

Aplikace FM Rádio umožňuje přehrávání rádiových stanic. Chcete-li používat FM rádio, musíte mít připojená sluchátka, která slouží jako anténa.

- Chcete-li přehrát rozhlasovou stanici, vyberte položku menu Přehrát rádio.
- Pro automatické naladění další / předchozí rozhlasové stanice stiskněte tlačítko dolů / nahoru.
- Chcete-li přidat rozhlasovou stanici do oblíbených, stiskněte během přehrávání tlačítko potvrzení a vyberte možnost Uložit do oblíbených. Stejným způsobem ji z oblíbených odeberete.
- Chcete-li frekvenci přesně naladit, stiskněte během přehrávání tlačítko potvrzení a vyberte Ruční ladění. Tlačítko dolů a nahoru nyní posune frekvenci o 0,1 MHz. Stejným způsobem přepněte zpět na automatické ladění.
- Chcete-li zadat konkrétní frekvenci, stiskněte během přehrávání tlačítko potvrzení a vyberte možnost Zadat frekvenci.

# Obrázky

Aplikace Obrázky umožňuje procházení obrázků pořízených aplikací Fotoaparát nebo uložených v telefonu.

- Chcete-li procházet obrázky pořízené fotoaparátem, vyberte položku menu Obrázky z fotoaparátu.
- Chcete-li procházet kopírované nebo stažené obrázky v telefonu, vyberte položku menu Ostatní obrázky.
- Při procházení obrázků se přehrává hlasový popis.
- Chcete-li obrázek přiblížit, stiskněte při procházení obrázků tlačítko potvrzení a vyberte Přiblížit. Stejným způsobem provedete oddálení. Přiblížení lze provést stisknutím tlačítka křížek, oddálení pomocí tlačítka hvězdička.
- Chcete-li zobrazit informace o snímku, změnit zaznamenaný popis nebo odstranit snímek, stiskněte při procházení obrázků tlačítko potvrzení a vyberte příslušnou položku menu.

#### Sdílení obrázku

Chcete-li sdílet obrázek, stiskněte při procházení obrázků tlačítko potvrzení a vyberte možnost menu Sdílet obrázek. Tím se otevře menu s následujícími možnostmi:

- Sdílet přes E-mail otevře nový e-mail s obrázkem přidaným jako příloha.
- Sdílet přes Zprávy obrázek bude zašifrován a nahrán na servery BlindShell. Příjemce obdrží textovou zprávu s odkazem na tento obrázek. Tato funkce vyžaduje připojení k internetu.

Poplatky a ochrana osobních údajů:

- K uskutečnění této funkce nepoužíváme MMS. Váš mobilní operátor vám bude účtovat standardní poplatek za SMS (a za přenos dat, pokud používáte mobilní data).
- Všechny obrázky odeslané prostřednictvím této funkce jsou koncově šifrovány pomocí zabezpečovací šifry (AES). Dešifrovací klíč je obsažen v textové zprávě a je odeslán pouze příjemci podle vašeho výběru a nikdo jiný k němu nebude mít přístup. Přestože jsou šifrovaná obrazová data uložena na našich serverech, nikdo (včetně společnosti BlindShell) nemůže zobrazit obsah sdílených obrázků bez příslušného klíče.
- Šifrovaná obrazová data ukládáme po dobu nejméně 14 dnů od nahrání.

### Přehrávač hudby

Přehrávač hudby umožňuje přehrávání zvukových souborů uložených v interním úložišti telefonu nebo na paměťové SD kartě. Pro zobrazení v přehrávači hudby umístěte zvukové soubory do složky Music v telefonu nebo na paměťové kartě.

- Pro přehrání zvukového souboru vyberte soubor v seznamu skladeb.
- Pro přehrání dalšího/předchozího zvukového souboru stiskněte tlačítko dolů/nahoru.
- Pro pozastavení přehrávání stiskněte tlačítko zpět.
- Pro návrat na seznam skladeb stiskněte během pozastavení tlačítko zpět.
- Pro přetočení skladby vpřed podržte při přehrávání tlačítko dolů.
- Pro přetočení skladby vzad podržte při přehrávání tlačítko nahoru.
- Pro přidání zvukového souboru k oblíbeným stiskněte během přehrávání tlačítko potvrzení a vyberte možnost Uložit do oblíbených. Stejným způsobem ho z oblíbených odeberete.
- Pro odstranění zvukového souboru stiskněte během přehrávání tlačítko potvrzení a vyberte možnost Smazat skladbu.

### Internetové rádio

Internetové rádio umožňuje poslech internetových rozhlasových stanic z celého světa.

- Pro přehrání rozhlasové stanice vyberte stanici v seznamu stanic.
- Chcete-li přidat rozhlasovou stanici do oblíbených, stiskněte během přehrávání tlačítko potvrzení a vyberte možnost Uložit do oblíbených. Stejným způsobem ji z oblíbených odeberete.

Poznámka: Tato funkce vyžaduje připojení k internetu.

### YouTube

Aplikace YouTube umožňuje přehrávání volně dostupného audiovizuálního obsahu zveřejněného na webu YouTube.

Důležité upozornění:

- Všechna videa na YouTube jsou dílem nezávislých autorů. BlindShell není žádným způsobem spojen s platformou YouTube nebo tvůrci obsahu a nemůže nést odpovědnost za cokoliv zveřejněného na YouTube.
- Na YouTube přistupujeme v anonymním režimu. BlindShell nevyžaduje ani nepodporuje přihlášení uživatele. Obsah YouTube Premium nebo věkově omezený obsah není k dispozici.
- Seznamy vašich oblíbených videí, historie nebo kanály uložených ve vašem BlindShell nejsou synchronizovány s jinými zařízeními nebo vaším účtem YouTube.
- Některá videa nebo živé přenosy mohou používat nekompatibilní videoformáty, které nelze v telefonu přehrávat.

#### Přehrávání videa

- Chcete-li vyhledat video nebo kanál, vyberte položku menu Vyhledávání.
- Chcete-li procházet nedávno prohlížená videa, vyberte položku menu Historie.
- Chcete-li procházet oblíbená videa, vyberte položku menu Oblíbené.
- Chcete-li procházet nejnovější videa podle různých kategorií, vyberte položku menu Kategorie.
- Chcete-li otevřít možnosti videa, vyberte video ze seznamu.
- Chcete-li přehrát video, vyberte možnost Přehrávat od začátku nebo Pokračovat v přehrávání v možnostech videa.

#### Nastavení

Režim videa - nastavuje orientaci videa na obrazovce. Výchozím režimem orientace je režim na výšku, video je vycentrováno na obrazovce. Režim na šířku otočí obraz videa o 90 stupňů ve směru hodinových ručiček a zobrazí jej na celé obrazovce. Možnost Pouze zvuk zakazuje stahování obrazových dat videa, aby se snížilo množství stažených dat.

## **Knihy**

### Knihovna

Aplikace Knihovna obsahuje seznam služeb online knihoven, které umožňují stahování knih čitelných ve čtečce knih. Některé knihovny mohou vyžadovat přihlášení pomocí existujícího účtu.

- Chcete-li procházet dostupné knihy, vyberte knihovní službu ze seznamu.
- Pro vyhledání knihy vyberte položku menu Hledat knihu. Vyhledávání lze provádět podle názvu, autora nebo klíčového slova.
- Chcete-li knihu stáhnout, vyberte knihu a vyberte položku menu Stáhnout knihu. Chcete-li zrušit stahování knihy, stiskněte tlačítko zpět. Kniha je po stažení k dispozici ve čtečce knih.

## Čtečka knih

Aplikace čtečka knih umožňuje poslech a čtení audioknih a knih ve formátu EPUB a txt. Pro zařazení knihy do seznamu čtečky knih si knihu stáhněte v aplikaci knihovny nebo zkopírujte příslušné soubory do adresáře Blindshell/Books v interním uložišti telefonu nebo na SD kartě. Každá složka či soubor v tomto adresáři je aplikací Čtečka rozpoznána jako jedna kniha.

- Pro čtení knihy danou knihu vyberte v seznamu knih a zvolte Číst od začátku nebo Pokračovat ve čtení, pokud je již kniha rozečtená.
- Pro pozastavení čtení stiskněte tlačítko zpět.
- Pro opětovné pokračování ve čtení stiskněte při režimu pauza tlačítko potvrzení.
- Při poslechu audioknihy stiskněte pro posunutí na následující/předchozí kapitolu či část knihy tlačítko dolů/nahoru.
- Při čtení knihy v textovém formátu stiskněte pro pohyb na následující/předchozí promluvu tlačítko dolů/nahoru.

#### Menu přehrávání

Pro otevření menu přehrávání stiskněte během přehrávání tlačítko potvrzení. Menu přehrávání disponuje následujícími možnostmi:

- Skočit na procento knihy vyberte a potvrďte procentuální hodnotu, na kterou se má čtečka v knize posunout (hodnoty 0-99).
- Přehrát další kapitolu přehraje následující kapitolu nebo část knihy, pokud existuje.
- Přehrát předchozí kapitolu přehraje předchozí kapitolu nebo část knihy, pokud existuje.
- Přidat záložku vytvoří záložku na stávající pozici v knize. Zvolte název záložky nebo nechte pole prázdné a zvolte jako název záložky údaj o aktuálním čase přehrávání.
- Posun v knize (pouze u audioknih) nastaví posouvání v úsecích audioknihy po desetisekundových intervalech tam i zpět pomocí tlačítek nahoru a dolů. Pokud tato tlačítka nejsou během deseti sekund stisknuta, vrací se jejich původní funkce.
- Rychlost řeči (pouze u textových knih) mění rychlost předčítání.
- Jazyk čtení (pouze u textových knih) mění ve čtečce jazyk předčítání.

### **Hry**

### Pexeso

Jedná se o zvukovou verzi klasické paměťové hry Pexeso. Na začátku nové hry je možné si zvolit zvukové téma Pexesa.

#### Jak hrát

Hraje se s dvanácti kartičkami, přičemž je každé z nich přiřazena jedna z kláves jedna až devět, hvězdička, nula nebo křížek. Vašim cílem je najít shodné páry kartiček se stejným zvukem. Hru zahájíte otočením některé z kartiček stisknutím příslušného tlačítka. Poslechněte si zvuk a pokuste se si jej zapamatovat. Poté otočte další kartičku, která by mohla vydávat stejný zvuk. Uslyšíte zvuk druhé kartičky. Pokud se zvuky shodují, dvojice kartiček bude odstraněna, pokud ne, kartičky zůstanou na svém místě. Pokračujte, dokud nebudou všechny kartičky pryč. Cílem je zapamatovat si zvuky a vyhrát hru na co nejméně pokusů.

### **Pomůcky**

### NFC označování objektů

Aplikace pro označování objektů pomocí NFC pomáhá identifikovat objekty, které je jinak obtížné rozeznat dotykem - jako jsou sáčky nebo krabičky s kořením, kosmetické produkty a domácí čisticí prostředky, lahve, plechovky atd. Jednoduše umístěte NFC značku na předmět a skenujte jej telefonem.

Tato funkce vyžaduje NFC značky, které jsou součástí balení telefonu. Značky lze zakoupit také samostatně u vašeho distributora BlindShell.

#### Označení objektu

- Chcete-li označit objekt, přilepte na požadovaný objekt NFC značku.
- Vyberte položku menu Nová značka a přibližte značku k zadní straně telefonu. Poté zadejte nebo zaznamenejte popis objektu.

### Čtení značky objektu

Chcete-li přečíst značku, vyberte položku menu Číst značky a dotkněte se značkou zadní strany telefonu.

#### Upravení značky objektu

Chcete-li upravit nebo odebrat značku objektu, vyberte značku v seznamu značek.

### Pípáky

Pípáky pomáhají najít osobní předměty, jako jsou klíče, tašky, peněženky, oblečení atd. Pípák jednoduše umístěte na předmět a v případě potřeby použijte telefon BlindShell, který pípák rozezní.

Tato funkce vyžaduje zařízení pípák. Pípák lze zakoupit samostatně u distributora BlindShell. Chcete-li pípák zapnout poprvé (nebo po vložení baterie), dlouze stiskněte tlačítko na pípáku. Po zapnutí pípák několikrát pípne. Chcete-li pípák nastavit, otevřete v telefonu BlindShell aplikaci Pípáky. Pomocí této aplikace vyhledejte pípák nebo upravte jeho vlastnosti.

### Přidat (spárovat) pípák

Chcete-li pípák spárovat s telefonem, vyberte položku nabídky Přidat nový pípák. Poté opakovaně stiskněte tlačítko na pípáku. Po připojení pípáku k telefonu budete vyzváni k zadání vlastního názvu pípáku.

### Vyhledat (prozvonit) pípák

Chcete-li spusit zvonění pípáku, vyberte položku nabídky Najít pípák a vyberte pípák ze seznamu. Jakmile se telefon k pípáku připojí, začne pípák vyzvánět. Chcete-li vyzvánění zastavit, stiskněte potvrzovací tlačítko.

### Upravit pípák

Chcete-li pípák odstranit (zrušit jeho spárování) nebo upravit jeho název, vyberte položku nabídky Seznam pípáků a vyberte pípák ze seznamu.

### Poloha

Aplikace poloha sbírá data z GPS, WiFi sítí a mobilních sítí a odhaduje nejbližší fyzickou adresu v aktuálním okolí. Celý proces odhadu polohy může trvat až 30 sekund.

Chcete-li odeslat odhadovanou polohu pomocí SMS zprávy, procházejte seznamem získaných informací a vyberte položku Sdílet přes Zprávy.

Důležité upozornění: Přesnost odhadu polohy se může lišit. Neměli byste se na výsledek absolutně spoléhat, ale brát v úvahu možnou nepřesnost.

Důležité upozornění: Tato funkce vyžaduje připojení k internetu.

### Indikátor barev

Aplikace Indikátor barev umožňuje zjišťovat barvy objektů. Využívá fotoaparát telefonu, který je umístěn na zadní straně telefonu nad tlačítkem SOS. Chcete-li zjistit barvu, namiřte fotoaparát na objekt (přibližně 10 cm od něj) a stisknutím potvrzovacího tlačítka oznamte barvu.

Důležité upozornění: Aplikace indikátoru barvy je silně závislá na okolním osvětlení a nefunguje dobře za špatných světelných podmínek. Za těchto podmínek nemusí výsledek indikace barev odpovídat skutečnosti.

Tip: Chcete-li zvýšit přesnost, opakujte postup několikrát a vyberte barvu, která byla oznámena při většině detekcí.

### Lupa

Aplikace Lupa umožňuje zvětšování předmětů.

- Chcete-li předmět přiblížit, namiřte na předmět fotoaparát telefonu. Pro přiblížení stiskněte tlačítko dolů. Pro oddálení stiskněte tlačítko nahoru.
- Stisknutím tlačítka potvrzení otevřete menu s následujícími možnostmi: Zapnout/vypnout zastavení obrazovky, Zapnout/vypnout inverzní barvy, Zapnout/vypnout přisvícení.

### **Internet**

### Internetový prohlížeč

Internetový prohlížeč umožňuje procházení webových stránek.

#### Menu internetového prohlížeče

- Chcete-li začít procházet internet, vyberte položku Vložte URL nebo hledejte.
- Chcete-li se během procházení vrátit do menu stiskněte tlačítko zpět.
- Chcete-li se vrátit na již otevřenou webovou stránku, vyberte položku menu Prohlížet stránku.
- Chcete-li stránku znovu načíst nebo ji procházet zpět nebo vpřed, vyberte položku menu Navigace.

### Procházení

- Pro procházení prvků stránky stiskněte tlačítko dolů nebo nahoru.
- Pro kliknutí na vybraný prvek stiskněte tlačítko potvrzení.

Pro zefektivnění procházení můžete použít tlačítka numerické klávesnice. Ty mají následující funkce:

- 1 Přepnout na navigaci po výchozích prvcích.
- 2 Přepnout na navigaci po nadpisech.
- 3 Přepnout na navigaci po ovládacích prvcích.
- 4 Přepnout na navigaci po odkazech.
- 5 Přepnout na navigaci po slovech.
- 6 Přepnout na navigaci podle orientačních bodů ARIA.
- 7 Přejít na začátek stránky.
- 8 Zapnutí/vypnutí automatického procházení prvků.
- 9 Přejít na konec stránky.
- \* Vrátit se zpět v procházení.
- 0 Oznámit název aktuální stránky a režim navigace.
- # Otevřít nápovědu.

#### Najít na stránce

- Chcete-li najít text na aktuální stránce, vyberte v menu položku Najít na stránce.
- Pro procházení výsledků vyhledávání na stránce stiskněte tlačítko dolů nebo nahoru.
- Pro zrušení hledání a procházení výchozími prvky stiskněte tlačítko číslo 1.

#### Nastavení

- Nastavení zvuků nastaví, které události budou indikovány zvukem při procházení webové stránky.
- Vyhledávač nastavuje vyhledávač používaný při vyhledávání na internetu.
- Překrýt textem aktuální položky zobrazí velký text aktivního prvku na poloprůhledném pozadí přes stávající stránku.
- Soukromý režim pokud je tato možnost vybrána, nebudou navštívené stránky uloženy do historie.
- Pro sledování videí na Youtube použít aplikaci pokud je tato možnost vybrána, videa na YouTube se budou otevírat v BlindShell aplikaci.
- Vyčistit soubory prohlížeče odstraní mezipaměť a dočasné soubory prohlížeče.

## **Katalog aplikací BlindShell**

Katalog aplikací BlindShell umožňuje stahování a instalaci nových aplikací do telefonu, správu nainstalovaných aplikací a kontrolu jejich aktualizací. Aplikace jsou reprezentovány jako balíčky. Balíček může obsahovat sadu více souvisejících aplikací nebo může být v balíčku obsažena pouze jedna aplikace.

### Procházení katalogu

- Chcete-li procházet online katalog balíčků, vyberte položku nabídky Procházet katalog.
- Pro procházení katalogu vyberte jeden z následujících filtrů: doporučené balíčky, vyhledávání balíčků podle názvu, procházení balíčků nedávno přidaných do katalogu nebo procházení všech balíčků v katalogu bez filtrů.
- Výběrem položky nabídky Všechny kategorie můžete procházet balíčky bez ohledu na kategorii nebo vybrat konkrétní kategorii, kterou chcete procházet.
- Chcete-li stáhnout a nainstalovat požadovaný balíček, vyberte jej a poté vyberte položku nabídky Instalovat balíček.
- Chcete-li získat další informace o balíčku, vyberte balíček a poté vyberte položku nabídky Informace o balíčku. Obsahuje popis balíčku, informace o verzi, název kategorie, do které balíček patří, a seznam obsažených aplikací, pokud je v balíčku více aplikací.
- Po stažení a instalaci balíčku lze jeho aplikace nalézt v příslušné kategorii v Aplikacích telefonu.

Poznámka: Tato funkce vyžaduje připojení k internetu.

### Správa nainstalovaných balíčků

- Chcete-li procházet a spravovat balíčky nainstalované v telefonu, vyberte položku Instalované balíčky.
- Výběrem balíčku můžete spustit aplikaci, získat informace o balíčku, odinstalovat balíček nebo získat přístup k pokročilým možnostem balíčku.
- Pokročilé možnosti balíčku umožňují smazat dočasná data balíčku nebo odstranit uživatelská data aplikace.

Poznámka: Předinstalované aplikace nelze odinstalovat, ale lze je deaktivovat v rozšířených možnostech balíčku. Když je balíček deaktivován, nebude se zobrazovat v aplikacích telefonu.

### Aktualizace balíčků

- Chcete-li zkontrolovat aktualizace balíčků nebo zobrazit seznam nedávno aktualizovaných balíčků, vyberte položku nabídky Aktualizace.
- Balíčky jsou ve výchozím nastavení aktualizovány automaticky. To lze změnit v nastavení Katalogu.

### <span id="page-37-0"></span>Nastavení katalogu

Položka nabídky Nastavení katalogu umožňuje změnit chování automatických aktualizací a oznámení souvisejících s Katalogem aplikací.

## **4.6 Nastavení**

### **Zvuky**

### Profily

### Aktivní profil

Položka nabídky Aktivní profil umožňuje nastavit zvukový profil používaný pro příchozí hovory, zprávy a další oznámení. Pro rychlý přístup k těmto nastavením dlouze stiskněte tlačítko křížku.

K dispozici jsou následující profily:

- Vyzváněcí tón a vibrace.
- Pouze vibrace.
- Vyzváněcí tón bez vibrací.
- Tiché bez vibrací.
- Režim Letadlo vypne přenos radiofrekvenčního signálu telefonu (Bluetooth, telefonování a Wi-Fi).

#### Noční režim

Položka nabídky Noční režim umožňuje nastavení nočního a denního profilu, které se přepínají v zadanou dobu.

- Stisknutím potvrzovacího tlačítka přepněte stav nočního režimu.
- Chcete-li nastavit čas začátku a konce nočního režimu, vyberte položku nabídky Čas začátku nebo Čas konce.
- Chcete-li zvolit noční profil, vyberte položku nabídky Noční profil.
- Chcete-li zvolit denní profil, vyberte položku nabídky Denní profil.
- Aktivní profil můžete kdykoli ručně změnit pomocí položky nabídky "Aktivní profil" nebo dlouhým stisknutím tlačítka Hash na hlavní obrazovce.

### Hlasitosti

Položka menu Hlasitosti umožňuje nastavit úroveň hlasitosti pro příchozí hovory, oznámení, budíky a zvukovou zpětnou vazbu telefonu.

### Melodie

Položka menu Melodie umožňuje nastavit melodii pro příchozí hovory, oznámení a budíky. Chcete-li nastavit vlastní melodii, zkopírujte soubor melodie do interního úložiště telefonu. Pro vyzvánění použijte složku Ringtones, pro oznámení použijte složku Notifications a pro budíky použijte složku Alarms.

## Hlasový výstup

Položka menu Hlasový výstup umožňuje nastavit vlastnosti hlasového výstupu telefonu. Lze změnit nebo nastavit následující vlastnosti:

- Rychlost řeči.
- Varianta hlasu.
- Oznámit datum a čas pokud je toto nastaveno, je datum a čas oznámeno při každém odemčení telefonu.
- Oznamování jména volajícího pokud je toto nastaveno, jméno volajícího je oznámeno automaticky během příchozího hovoru. V opačném případě stiskněte pro oznámení jména volajícího pravé akční tlačítko.
- Upozornění o zamčené klávesnici pokud je toto nastaveno, zamčený telefon při opakovaném stisknutí jakéhokoliv tlačítka oznámí, že je zamčený.
- Oznamování pozice v menu při nastavení je hlasový výstup doplněn o informaci o aktuální pozici v menu a o celkovém počtu položek v menu (např. "Dva z pěti").
- Ztlumení hlasového výstupu je-li nastaveno, je hlasový výstup zakázán.

# Zpětná vazba

Položka menu Zpětná vazba umožňuje nastavit doplňující zpětnou vazbu pomocí zvuku a vibrací. Tato zpětná vazba doplňuje hlasový výstup během používání telefonu.

## Připomínání oznámení

Položka menu Zvukové připomínání oznámení umožňuje nastavit připomenutí nepřečtených oznámení. Pokud je nějaké nepřečtené oznámení, telefon každých pět minut vydá tiché pípnutí. Toto pravidelné pípání se zruší po přečtení oznámení.

### Automatický hlasitý odposlech

Položka menu Automatický hlasitý odposlech umožňuje zapnout nebo vypnout automatický hlasitý odposlech během telefonního hovoru. Po zapnutí této funkce se hlasový výstup automaticky přepne na reproduktor, když se telefon během telefonního hovoru vzdálí od ucha.

### **Klávesnice**

### Zamykání klávesnice

Položka menu Zamykání klávesnice umožňuje nastavení zamykání klávesnice. Uzamknutí klávesnice má zabránit nechtěnému stisknutí tlačítek telefonu. K dispozici jsou následující možnosti:

- Zamykat klávesnici pouze ručně klávesnici lze uzamknout pouze ručně dlouhým stisknutím tlačítka hvězdička. Klávesnici dlouhým stisknutím tlačítka hvězdička rovněž odemknete.
- Zamykat klávesnici automaticky i ručně klávesnice se zamkne automaticky po uplynutí časového limitu obrazovky nebo ručně dlouhým stisknutím tlačítka hvězdička.
- Nezamykat klávesnici uzamykání klávesnice je deaktivováno.

Tip: Chcete-li přečíst aktuální čas, když je klávesnice uzamčena, stiskněte tlačítko potvrzení. Klávesnice zůstane nadále zamčená.

# Čtení při mazání

Položka menu Čtení při mazání umožňuje nastavit, co bude oznamováno při mazání znaků při zadávání textu. K dispozici jsou následující možnosti:

- Číst znak před smazaným znakem.
- Číst smazaný znak.

### Opakování při psaní

Položka menu Opakování při psaní umožňuje nastavit opakování psaného textu během zadávání textu. K dispozici jsou následující možnosti:

- Opakovat slovo po napsání mezery.
- Opakovat celý text po napsání mezery.
- Neopakovat.

### Oznamování velkých písmen

Položka menu Oznamování velkých písmen umožňuje nastavit způsob signalizace velkých písmen při zadávání textu. K dispozici jsou následující možnosti:

- · Oznamovat slovně oznamuje "velké" při psaní velkých písmen.
- Oznamovat vyšším tónem hlasu mění výšku hlasového výstupu při psaní velkých písmen.
- Neoznamovat signalizace velkých písmen je deaktivována.

## Čtení znaků během psaní

Položka nabídky Čtení znaků při psaní umožňuje nastavit, zda budou znaky při psaní na klávesnici čteny. K dispozici jsou následující možnosti:

- Číst psané znaky během psaní oznamuje všechny znaky.
- Nečíst písmena oznamuje pouze jiné znaky než písmena.
- Nečíst žádné znaky čtení znaků během psaní je vypnuto.

### Režim diktování

Položka nabídky Režim diktování umožňuje zvolit offline nebo online rozpoznávání řeči. K dispozici jsou následující možnosti:

- Použít online rozpoznávání řeči, pokud je k dispozici síť použije online rozpoznávání řeči, pokud je k dispozici, jinak se použije offline rozpoznávání řeči.
- Vždy používat offline rozpoznávání řeči online rozpoznávání řeči je vypnuto.

Poznámka: Tato položka nabídky je k dispozici pouze pro jazyky s offline rozpoznáváním řeči.

### Rozložení přídavné klávesnice

Položka nabídky rozložení přídavné klávesnice umožňuje nastavit, které rozložení klávesnice se použije pro přídavnou klávesnici.

Poznámka: Tato položka nabídky je k dispozici pouze při připojené přídavné klávesnici.

# **Displej**

### Nastavení jasu

Položka menu Nastavení jasu umožňuje změnit jas obrazovky. Vyšší úroveň znamená jasnější obrazovku, ale kratší životnost baterie.

## Časový limit obrazovky

Položka menu Časový limit obrazovky umožňuje nastavit dobu nečinnosti. Po uplynutí této doby přejde telefon do režimu spánku, aby šetřil energii baterie. Pro probuzení telefonu z režimu spánku stiskněte libovolnou klávesu. Pokud je povoleno automatické zamykání klávesnice, zamkne se rovněž klávesnice telefonu. V takovém případě klávesnici odemknete dlouhým stiskem tlačítka hvězdička.

### Barevné schéma

Položka menu Barevné schéma umožňuje výběr různých barevných schémat prostředí telefonu. První barva se vztahuje na text, druhá označuje pozadí. K dispozici jsou následující možnosti:

- Bílá na černém.
- Černá na bílém.
- Bílá na modrém.
- Černá na žlutém.

### Styl hlavního menu

Položka menu Styl hlavního menu umožňuje změnit grafický vzhled hlavního menu. K dispozici jsou následující možnosti:

- Ikony a text.
- Pouze text.
- Pouze ikony.

### Velikost textu

Položka menu Velikost textu umožňuje změnit velikost písma v prostředí telefonu. K dispozici jsou následující možnosti:

- Normální velikost textu.
- Obrovská velikost textu tato možnost může zapříčinit zalamování slov a jedno slovo může zabírat tím pádem více řádků.

### LED kontrolka pro oznámení

Položka nabídky LED kontrolka pro oznámení umožňuje nastavit, zda se má pro indikaci oznámení používat notifikační LED kontrolka na přední straně telefonu. Barvy LED kontrolky rozlišují různé typy oznámení:

- Zmeškané hovory jsou indikovány červeným světlem.
- Zmeškané zprávy SMS jsou indikovány modrým světlem.
- Ostatní zmeškané události jsou indikovány zeleným světlem.

## **Sítě**

### **WiFi**

Položka menu WiFi umožňuje připojení k síti WiFi.

- Chcete-li povolit připojení WiFi, vyberte položku menu Zapnout WiFi.
- Chcete-li se připojit k síti WiFi, vyberte síť WiFi v Seznamu síť a poté vyberte Připojit se k síti. Pokud je síť WiFi chráněna heslem, zadejte heslo.
- Chcete-li se připojit k síti WiFi pomocí tlačítka WPS, vyberte síť WiFi v seznamu sítí a poté vyberte Připojit pomocí tlačítka WPS. Poté stiskněte tlačítko WPS na routeru.
- Chcete-li se připojit ke skryté síti WiFi, vyberte v menu položku Připojit se ke skryté síti. Poté zadejte SSID (jméno) a heslo.

#### WiFi Hotspot

WiFi hotspot umožňuje sdílet mobilní data telefonu přes WiFi.

- Chcete-li aktivovat WiFi hotspot, vyberte v nabídce položku Zapnout WiFi hotspot.
- Aktivací WiFi hotspotu dojde k odpojení aktuálního připojení WiFi.
- Chcete-li WiFi hotspot deaktivovat, vyberte položku nabídky Vypnout WiFi hotspot.
- Chcete-li změnit přihlašovací údaje k síti WiFi hotspotu, vyberte položku nabídky Nastavení.

Poznámka: Tato položka nabídky je k dispozici pouze v případě, že je v telefonu vložena SIM karta.

#### WiFi připojení prostřednictvím textového souboru

WiFi připojení lze navázat pomocí textového souboru uloženého v interním úložišti telefonu.

- Zkopírujte textový soubor s názvem wifi.txt do kořenového adresáře interního úložiště telefonu.
- Na první řádek souboru napište název WiFi sítě.
- Do druhého řádku souboru napište heslo k síti.
- Heslo v souboru bude automaticky použito při připojení k této určené síti.

### Bluetooth

Položka menu Bluetooth umožňuje připojení a správu zařízení Bluetooth.

#### Jak spárovat nové zařízení

- Aktivujte režim párování na zařízení Bluetooth. Některá zařízení jsou v režimu párování, hned po zapnutí. Jiná zařízení mají speciální klíč nebo kombinaci kláves, které spustí režim párování. Toto je pro jednotlivá zařízení individuální a informace najdete v příručce k danému zařízení.
- Zapněte Bluetooth a vyberte možnost Vyhledat zařízení. Vyhledávání může trvat až půl minuty, poté se zobrazí seznam okolních zařízení.
- Pro spárování zařízení vyberte zařízení v seznamu. Párování může trvat několik sekund.
- Některá zařízení mohou vyžadovat zadání ověřovacího kódu. V takovém případě zadejte kód poskytnutý telefonem BlindShell do externího zařízení Bluetooth.
- Chcete-li zrušit spárování zařízení, vyberte zařízení v seznamu spárovaných zařízení a vyberte Odpárovat zařízení.

#### Připojení a odpojení zařízení

Nově spárované zařízení je obvykle připojeno automaticky. Chcete-li zařízení připojit (nebo odpojit) ručně, vyberte zařízení v seznamu spárovaných zařízení a vyberte Připojit k zařízení (nebo Odpojit od zařízení).

#### Důležité upozornění:

- Před připojením spárovaného zařízení je obvykle nutné jej zapnout vypínačem na zařízení. Některá zařízení se mohou po určité době nečinnosti sama vypnout.
- Na trhu je k dispozici obrovské množství Bluetooth zařízení. BlindShell nemůže zaručit kompatibilitu se všemi dostupnými zařízeními. Váš prodejce BlindShell vám může poradit nebo vám nabídnout testovaný model.
- Vzhledem k možnému rádiovému rušení a vzhledem k povaze samotného protokolu Bluetooth, neexistuje žádná záruka, že během procesu vyhledávání bude zařízení nalezeno. Pokud zařízení není v seznamu nebo jej nelze spárovat, ujistěte se, že je stále v režimu párování a zkuste postup znovu. Pokud problém přetrvává, ujistěte se, že ve vašem okolí není silný zdroj rušení, například jiné zařízení Bluetooth, router WiFi nebo jiná rádiová zařízení.

### Test připojení

Položka menu Test připojení spustí test připojení k internetu. Výsledek poskytne informace o kvalitě připojení k internetu a dostupnosti serveru BlindShell.

### Mobilní data

Položka menu Mobilní data umožňuje zapnutí a vypnutí mobilních dat.

- Položka nabídky Přepínač mobilních dat umožňuje zapnout a vypnout mobilní data.
- Položka nabídky Nastavení APN umožňuje konfiguraci přístupových bodů mobilní sítě.
- Položka nabídky Využití mobilních dat poskytuje podrobné informace o využití mobilních dat.

Poznámka: Tato položka menu je k dispozici, pouze pokud je v telefonu vložena SIM karta.

### PIN kód

Položka menu Pin kód umožňuje aktivovat, deaktivovat nebo změnit PIN kód. Pokud je tato funkce povolena, je při spuštění telefonu vyžadován PIN kód.

Důležité upozornění: Pokud třikrát po sobě zadáte nesprávný PIN kód, bude vaše SIM karta dočasně zablokována a bude vyžadován PUK kód. Pokud zadáte kód PUK nesprávně desetkrát za sebou, bude vaše SIM karta trvale zablokována.

Poznámka: Tato položka menu je k dispozici, pouze pokud je v telefonu vložena SIM karta.

## SIM karty

Položka menu SIM karty umožňuje správu preferovaných SIM karet pro odchozí hovory, odchozí zprávy nebo datové přenosy.

Poznámka: Tato položka menu je k dispozici, pouze pokud jsou v telefonu přítomny dvě SIM karty.

# **Oblíbené aplikace**

Položka menu Oblíbené aplikace umožňuje správu seznamu oblíbených aplikací. Tento seznam je rychle přístupný stiskem postranního akčního tlačítka. Chcete-li přidat aplikaci do oblíbených, vyberte položku menu Přidat oblíbenou aplikaci. Chcete-li aplikaci odebrat z oblíbených položek nebo změnit její pozici v seznamu, vyberte aplikaci stisknutím tlačítka potvrzení.

# **Datum, čas a časová zóna**

Položka menu Datum, čas a časová zóna umožňuje zapnutí a vypnutí automatického času a data, změnu formátu času a časového pásma.

- Chcete-li povolit automatický čas a datum, vyberte položku menu Nastavení času a data. Pokud je tato funkce povolena, čas a datum se automaticky nastaví ze sítě. V telefonu musí být přítomna SIM karta.
- Chcete-li ručně nastavit čas a datum, nejprve deaktivujte automatický čas a datum.

## **Jazyk**

Položka menu Jazyk umožňuje změnit výchozí jazyk telefonu.

# **Aktualizace systému**

Položka menu Aktualizace systému umožňuje aktualizaci softwaru telefonu. Aktualizace přinášejí nové funkce, vylepšují aktuální funkce a opravují chyby. Nová aktualizace je oznámena prostřednictvím oznámení.

Chcete-li aktualizace zkontrolovat ručně, vyberte v nabídce položku Zkontrolovat aktualizace. Pokud je aktualizace k dispozici, vyberte Stáhnout nyní a poté Nainstalovat aktualizaci. K instalaci aktualizace je nutné připojení k internetu přes WiFi. Důležité upozornění:

- Proces aktualizace trvá několik minut. O postupu aktualizace budete informováni. Během aktualizace telefon mluví robotickým hlasem.
- Během procesu aktualizace nevypínejte telefon ani s ním neprovádějte žádné jiné akce. Mohlo by to vést k poškození softwaru telefonu, což by vedlo k nutnosti odeslat telefon k opravě.

# **O telefonu**

Položka menu O telefonu poskytuje technické informace o telefonu, jako je verze softwaru, využití úložiště a informace o sítích. Umožňuje také přístup do servisního menu, možnosti obnovení továrního nastavení a zálohování.

### Servisní menu

Servisní menu je funkce, která zjednodušuje některé servisní operace. Pro servisní menu je nutné telefon restartovat do speciálního režimu mimo běžný operační systém. Servisní menu není součástí systému BlindShell a příjem hovorů a další standardní funkce telefonu nejsou k dispozici. Chcete-li opustit servisní menu, vyberte položku Restartovat telefon.

### Zálohování dat

Funkce Zálohovat data vytvoří soubor obsahující interní uživatelská data. Funkce zálohování nezálohuje data uložená na paměťové kartě SD, pokud je přítomna.

- Chcete-li zálohovat data, vložte do telefonu paměťovou kartu SD nebo flash disk USB C. Pokud je přítomno obojí, záložní soubor se uloží na paměťovou kartu SD.
- Vyberte položku nabídky Zálohovat data.
- <span id="page-47-0"></span>• Vyberte typ zálohy, k dispozici jsou následující možnosti: Úplná záloha uloží uživatelské předvolby aplikací a nastavení telefonu včetně médií uložených ve vnitřní paměti telefonu. Úplná záloha bez mediálních souborů provede totéž kromě zálohování souborů médií uložených ve vnitřním úložišti telefonu.
- Soubor zálohy bude vytvořen s časovým záznamem a příponou ".backup".

#### Obnovení dat

Funkce Obnovit data umožňuje obnovit uživatelská data ze záložního souboru dříve vytvořeného pomocí funkce Zálohovat data. Záložní soubor musí být uložen na paměťové kartě SD nebo na paměťovém zařízení USB C vloženém do telefonu. Důležité upozornění: Operace Obnovit data přepíše vaše data.

#### Obnova do továrního nastavení

Položka menu Obnova do továrního nastavení provede takzvané obnovení továrního nastavení telefonu. Během této operace budou všechna uživatelská data vymazána a telefon se vrátí do původního stavu.

### **4.7 Manuál**

Položka menu Manuál obsahuje tento dokument strukturovaný do sekcí.

# **4.8 Vypnout telefon**

Položka menu Vypnout telefon vypne telefon. Je vyžadováno potvrzení této akce.

## **4.9 Oznámení a informace o stavu telefonu**

Chcete-li zobrazit informace o stavu telefonu, stiskněte levé akční tlačítko. Tato akce je k dispozici kdykoli během používání telefonu. Seznam obsahuje následující informace:

- Oznámení výběrem zobrazíte seznam oznámení.
- Aktuální čas a datum výběrem otevřete aplikaci Kalendář.
- Stav WiFi výběrem otevřete nastavení WiFi.
- Stav sítě výběrem zapnete/vypnete mobilní data.
- <span id="page-48-0"></span>• Stav baterie.
- Stav Bluetooth výběrem otevřete nastavení Bluetooth.

## **4.10 Oblíbené aplikace**

Chcete-li rychle získat přístup k oblíbeným aplikacím, stiskněte postranní akční tlačítko. Tím se otevře přizpůsobitelný seznam aplikací, které byly přidány do oblíbených. Pro přidání aplikace do oblíbených vyberte položku menu Přidat oblíbenou aplikaci. Další úpravy, například uspořádání aplikací v seznamu, najdete v nastavení telefonu.

# <span id="page-49-0"></span>**5 Technické specifikace**

# **5.1 Konektivita**

- GSM (2G): 850/900/1800/1900 MHz
- WCDMA (3G): B1/B2/B4/B5/B8
- FDD-LTE (4G): B1/B2/B3/B4/B5/B7/B8/B12/B13/B17/B20/B25/B26/B28/B66/B71
- TDD-LTE (4G): B38/B40/B41
- VoLTE
- Bluetooth: 4.2
- WiFi: 2.4 GHz + 5 GHz (802.11 a/b/g/n/ac)
- GNSS: GPS, Galileo, GLONASS, BeiDou
- FM rádiový přijímač
- NFC

## **5.2 Hardware**

- Rozměry: 135.2 x 54.6 x 16.7 mm
- Hmotnost 100 g (telefon), 49 g (baterie)
- Obrazovka 2.83" (480 x 640)
- Paměť (RAM): 2 GB
- Interní úložiště: 16 GB
- Externí úložiště: paměťová karta micro SD do 128 GB (FAT32)
- Fotoaparát: 13 MP
- SIM karta: dvojitá micro-SIM
- Baterie: 3000 mAh
- Reproduktor: 1.5 W
- Mikrofon: dvojitý mikrofon, redukce šumu
- 3.5 stereo audio jack
- USB typu C
- Tlačítka: SOS, hlasitost, postranní akční tlačítko
- Indikační LED
- LED blesk fotoaparátu
- LED svítilna

### **5.3 Senzory**

- <span id="page-50-0"></span>• Magnetometr
- Barometr
- Akcelerometr
- Gyroskop
- Čidlo přiblížení

# **5.4 Certifikace**

- CE, FCC, IC, ICASA, ACMA, RoHS, HAC, UN38.3, MSDS, IEC 62133
- HAC: M3/T3

# <span id="page-51-0"></span>**6 Informace týkající se pravidelného užívání a bezpečnosti**

# **Osobní užívání**

- Telefon nerozebírejte. Jedinými odnímatelnými částmi telefonu jsou zadní kryt a baterie. K přístupu do prostoru baterie není třeba užívat žádné nástroje. Demontáž telefonu povede ke ztrátě záruky.
- Telefon užívejte pouze pro jeho zamýšlené použití a podle uživatelské příručky. Výrobce není odpovědný za poškození telefonu či okolního prostředí v důsledku jeho nesprávného použití.
- Nepoužívejte poškozený telefon. Před každým užitím telefonu si prosím zkontrolujte, zdali je neporušený. Užívání poškozeného telefonu může vést k úrazu či jeho dalšímu poškození. Pro potřebu záruční opravy se obraťte na svého dodavatele.
- Pokud není užívání telefonu dovoleno, nebo může způsobit rušení či nebezpečí. Dodržujte prosím všechny pokyny v oblastech s omezením užití telefonů.
- Výrobce nemůže zaručit správnou funkci telefonu v případě, že užíváte jiné, než originální příslušenství. Pokud se rozhodnete užívat jiné, než originální příslušenství, konzultujte prosím tento krok nejprve se svým dodavatelem.
- Proto, abyste předešli možnému poškození sluchu neposlouchejte telefon příliš dlouho při nastavení vysoké hlasitosti. Reproduktor a sluchátka telefonu jsou velmi hlasité. Při užívání dbejte opatrnosti při nastavení nejvyšší hlasitosti a držení telefonu blízko vašich uší.
- Ujistěte se, že při užívání sluchátek při cestování slyšíte zvuky okolí. Pokud je neslyšíte, riskujete, že se vystavíte nebezpečným situacím hlavně v silničním provozu.
- Telefon není odolný vůči vodě nebo prachu, udržujte jej v suchém stavu. Zabraňte jakémukoliv kontaktu s tekutinou.
- Nepoužívejte telefon v prašném, zakouřeném či vlhkém prostředí nebo poblíž magnetického pole. Do telefonu se mohou dostat nečistoty či voda, které jej mohou poškodit.
- Chraňte telefon před zdroji tepla a přímým slunečním zářením. Nenechávejte telefon uvnitř vozidla či na místech, kde může teplota přesáhnout 45°C.
- Nepoužívejte telefon při jízdě v autě, na kole, na motorce či v jiných vozidlech. Vždy dodržujte místní zákony týkající se užívání mobilních zařízení.
- Neumisťujte telefon či jeho příslušenství do mikrovlnné trouby.
- Neumisťujte telefon poblíž kreditních karet či jiných paměťových zařízeních přenášejících informace na magnetických proužcích. Reproduktor telefonu obsahuje

magnet, který je schopný vymazat informaci na magnetických paměťových médiích.

# **Baterie a nabíjení**

- Pro optimální výkon udržujte teplotu baterie mezi 5°C a 30°C. Krátké vystavení teplejšímu nebo chladnějšímu počasí baterii nepoškodí, ale delší vystavování baterie extrémním teplotám sníží její kapacitu a životnost.
- Pokud telefon delší dobu nepoužíváte, vypněte jej a vyjměte z něj baterii. V ideálním případě by měla být baterie při skladování nabitá na přibližně 60%. To prodlouží životnost baterie a uchová její maximální kapacitu.
- Baterii nijak nerozebírejte, neřezejte, nedrťte, neohýbejte, ani jinak nepoškozujte. V případě jejího poškození totiž může dojít ke vznícení baterie. Není to pravděpodobné, ale je to možné. Mějte prosím na paměti, že baterie je nejnebezpečnější částí telefonu.
- Nepokoušejte se baterii opravovat nebo upravovat. Můžete tím navodit poškození baterie, její vzplanutí nebo výbuch.
- Nikdy nepoužívejte poškozenou baterii, nabíječku či nabíjecí kabel. Baterie může začít hořet či způsobit úraz elektrickým proudem.
- Používejte pouze originální baterii a pro napájení telefonu používejte pouze originální baterii, která je k tomu určena. Baterie je vyvinuta exkluzivně pro dané zařízení. Jiné baterie nemusí dobře sedět, nebo mohou mít vlastnosti, díky kterým mohou poškodit váš telefon.
- Všechny baterie mají omezenou životnost a po několika stech napájecích cyklech dojde k poklesu jejich kapacity.
- Nabíječka je určena pouze k nabíjení ve vnitřních prostorách.
- Při odpojování nabíječky ze zásuvky zatáhněte za adaptér, nikoliv za kabel.
- Pokud nabíječku nepoužíváte, vytáhněte ji ze zásuvky.
- Nikdy nemanipulujte s nabíječkou v případě, že máte vlhké ruce.

## **Recyklace**

Vždy odevzdávejte použité elektronické produkty, baterie a obalové materiály do k tomu vyhrazených sběrných míst. Nikdy produkty nelikvidujte jako netříděný komunální odpad. Pokud si nejste jisti, jak naložit s telefonem, jeho příslušenstvím či jeho obalovými materiály, kontaktujte prosím dodavatele.

## **Malé děti a zvířata**

Mějte telefon a jeho příslušenství vždy mimo dosah malých dětí a zvířat. Váš telefon obsahuje malé části, plastové součástky a další složky, které jsou ostré a mohou způsobit úraz či vyvolat dušení.

## **Ovlivnění funkce zdravotnických zařízení**

- Provoz zařízení vysílajících radiové vlny, mezi která se řadí i telefony, může ovlivnit funkce nedostatečně chráněných zdravotnických zařízení. Poraďte se s lékařem či výrobcem zdravotnického zařízení pro určení úrovně ochrany před vnějšími radiovými vlnami.
- Pro zabránění možnému rušení či ovlivnění funkce doporučují výrobci zdravotnických zařízení minimální vzdálenost 15.3 cm mezi bezdrátovým zařízením a zdravotnickým zařízením. Lidé, kteří taková zařízení vlastní, by měli:
	- Držet bezdrátové zařízení více než 15.3 cm od zdravotnického zařízení.
	- Nenosit si bezdrátové zařízení v kapse na hrudi.
	- Držet bezdrátové zařízení v uchu na opačné straně těla, než je implantované zařízení.
	- Vypnout bezdrátové zařízení kdykoliv existuje podezření, že ruší či ovlivňuje funkci zdravotnického zařízení.
	- Držet se návodu od výrobce implantovaného zdravotnického zařízení.
	- Pokud máte jakékoliv otázky ohledně užití bezdrátového zařízení v případě, že máte implantované zdravotnické zařízení, obraťte se prosím na vašeho poskytovatele zdravotní péče.

# **Hodnocení SAR**

- Telefon je klasifikován k užití v typickém domácím prostředí.
- Nejvyšší hodnota Specifické Absorpční Rychlosti (SAR) hlášena pro případ tohoto telefonu dle standardů CE je při testování na hlavě 0,623 W/kg (10g) a při nošení na těle 1,474 W/kg (10g). Minimální vzdálenost pro provoz na těle je 5mm.

## **Dostupnost softwaru a služeb**

Software telefonu je nabízen se všemi svými možnými vadami. Výrobce nečiní žádné nároky, přísliby ani záruky ohledně přesnosti, úplnosti či přiměřenosti obsahu poskytovaného telefonem a vysloveně se zříká odpovědnosti za chyby a opomenutí prezentované telefonem.

- Některé aplikace vyžadují pro správné fungování připojení k internetu.
- Někdy mohou být vlivem výpadků serverů či nedostupnosti služeb třetích stran některé aplikace nedostupné.
- Informace poskytované telefonem nemusí být vždy přesné (např. poloha, rozpoznávání barev, informace o počasí, atd.)
- Výrobce není v žádném případě odpovědný za obsah třetích stran prezentovaný aplikacemi telefonu.
- Software je průběžně aktualizován. Výrobce si vyhrazuje právo upravit software nebo obsah uživatelské příručky bez předchozího upozornění,

# **V případě jakýchkoliv pochybností kontaktujte dodavatele**

Pokud máte jakékoliv otázky či problémy, nebo jste se setkali se situací, kdy potřebujete pomoc, obraťte se prosím na dodavatele, u kterého jste si zakoupili telefon. Můžete také kontaktovat přímo výrobce telefonu na emailové adrese **[info@blindshell.com](mailto:info@blindshell.com)**.

# <span id="page-55-0"></span>**7 Regulační informace**

## **Informace o předpisech - Evropská unie**

### Zjednodušení prohlášení o shodě

Tímto Matapo a.s. prohlašuje, že mobilní telefony typu rádiového zařízení odpovídají směrnici 2014/53/EU Plné znění prohlášení EU o shodě je k dispozici na následující internetové adrese: **[www.blindshell.com/conformity](http://www.blindshell.com/conformity)**

### Informace o likvidaci pro uživatele OEEZ

Tento symbol na výrobku či průvodní dokumentaci znamená, že použitá elektronická a elektrická zařízení (OEEZ) by se neměla míchat s běžným domácím odpadem. Za účelem řádného zpracování, využití a recyklace, odevzdejte tento produkty/tyto produkty na k tomu určená sběrná místa, kde bude/budou zdarma přijat/přijaty. V některých zemích můžete jakožto alternativu vrátit produkt prodejci po zakoupení ekvivalentního nového produktu.

Správná likvidace tohoto produktu pomůže ušetřit cenné zdroje a zabrání potenciálním negativním dopadům na lidské zdraví a životní prostředí, ke kterým by mohlo dojít při nesprávné manipulaci s odpadem.

Další informace získáte při kontaktování vašeho místního úřadu.

Za nesprávnou likvidaci tohoto odpadu mohou být uloženy pokuty v souladu s národní legislativou.

### Omezení v pásmu 5 GHz

Zařízení je omezeno pro vnitřní použití pouze při provozu v rozsahu 5.15 GHz do 5.35 GHz v následujících zemích:

AT, BE, BG, CY, CZ, DE, DK, EE, EL, ES, FI, FR, HR, HU, IE, IT, LV, LT, LU, MT, NL, PL, PT, RO, SK, SI, SE, UK

### Frekvenční pásma a výkon

Podle směrnice o rádiových zařízeních (RED) 2014/53/EU je maximální výstupní výkon zařízení následující

- GSM 900MHz: 33,72dBm; 1800MHz: 29,8dBm
- WCDMA B1: 22,72dBm; B2: 23,32dBm
- LTE-FDD B1: 23,22dBm; B3: 23,81dBm; B7: 23,38dBm; B8: 23,52dBm; B20: 23,42dBm; B28: 23,7dBm
- LTE-TDD B38: 23,6dBm; B40: 23,59dBm; B41: 23,82dBm;
- Bluetooth BR/EDR: 6,01dBm; BLE: 5,15dBm
- 2.4GHz WIFI 11b: 15,45dBm; 11g: 14,03dBm; 11n(20): 13,44dBm; 11n(40): 14,17dBm
- 5GHz WIFI 5,2GHz: 17,68dBm; 5,8GHz: 16,03dBm
- NFC: 0,000000261mW

# <span id="page-57-0"></span>**8 Právní informace**

## **Omezená záruka**

Na telefon se vztahuje omezená záruka. Záruční doba je následující:

- USA a Kanada dvanáct (12) měsíců;
- Evropská unie, Jižní Afrika, Spojené království, Austrálie, Nový Zéland: dvacet čtyři (24) měsíců.

Informace o záruční době pro země nebo oblasti, které nejsou uvedeny v tomto dokumentu, je nutné zjistit u svého distributora.

Minimální životnost baterie je 12 měsíců. Během této doby by mělo dojít pouze k mírnému snížení její kapacity. Po této době se jakékoliv snížení kapacity bere jako způsobené běžném opotřebením. Omezená záruka začíná dnem nákupu produktu koncovým uživatelem. Omezená záruka se vztahuje na vady materiálu a zpracování. Všechny ostatní záruky, výslovné nebo předpokládané, jsou tímto odmítnuty

V následujících případech není poskytována žádná záruka, bez ohledu na zjištěnou poruchu:

- Normální opotřebení produktu a snížení maximálního nabití baterie jeho užíváním.
- Poškození v důsledku nesprávného použití, vystavení vlhkosti, tekutinám nebo zdroji tepla.
- Poškození způsobené použitím příslušenství nebo konektorů nedodaných výrobcem.
- Poškození způsobené při pádu zařízení či způsobené nadměrným tlakem, který se projevil prasklinami či zlomením částí zařízení.
- Nerespektování informací uvedených v dokumentu Bezpečnostní, regulační a právní informace.
- Poškození způsobené použitím neoriginální baterie nebo použitím baterie BlindShell v jiném zařízení.
- Poškození způsobené pokusem o opravu neoprávněným personálem.

Omezená záruka se nevztahuje na problémy síťových služeb, jakými jsou například výpadky mobilního či wifi signálu.

Software zařízení je nabízen i se všemi svými možnými vadami.

Doporučujeme zálohovat uživatelská data alespoň jednou měsíčně, aby se předešlo nechtěným ztrátám údajů. Výrobce nenese odpovědnost za ztrátu dat z důvodu poruchy zařízení, jeho opravy či jeho náhrady.

### **Omezení ručení výrobce**

Zde popsaná záruka stanoví plná rozsah odpovědnosti společnosti Matapa a výlučnou nápravu týkající se produktu. V žádném případě nebude společnost Matapo odpovědná za škody přesahující kupní cenu produktu a to bez jakéhokoliv omezení, obchodní ztráty jakéhokoliv druhu, možnosti zařízení užívat, času, dat, pověsti, příležitosti, dobré vůle, úspor, výdělků; za nepohodlí, nebo náhodné, vysoce specifické, následné, či trestné škody.

Autorizovaní dodavatelé společnosti Matapo nenesou žádnou odpovědnost spojenou s používáním nebo zneužitím zařízení.